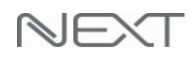

### 목

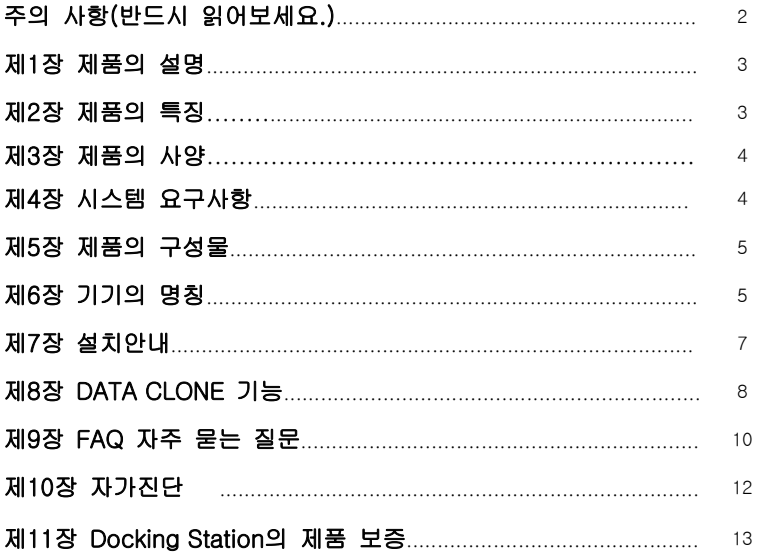

# 제품의 외관, 구성품 및 사양은 변경될 수 있습니다.

www.ez-net.co.kr

Ī

## 주의 사항(반드시 읽어보세요.)

- NEXT-652DC와 하드(HDD)가 완전히 조립되지 않은 상태에서 컴퓨터와 연결을 하 지 않도록 하십시오.하드(HDD)의 손상 및 감전의 위험이 있습니다.
- 이 기기는 SATA(I/II)하드를 지원합니다.
- 이 기기는 작은 충격에도 민감하므로 충격에 주의 하세요.
- 기기간의 조립 시 하드디스크의 방향 및 위치에 주의 하세요. 방향 및 위치가 잘못 된 경우 기기 파손의 원인이 됩니다.
- 정전기, 사용미숙, 제품불량 등으로 데이터의 손상이 생길 수도 있으니, 처음에 제 품의 이상유무 확인할 시에는 중요한 기록 내용이 없는 하드(HDD)을 사용하십시오.
- 이 기기와 연결되어 사용되는 HDD가 손상된 경우 본사에서는 배상책임을 지지 않 습니다. 또한 하드(HDD)에 기록되어 있는 DATA는 본사에서는 배상책임을 지지 않 습니다.
- 새로 구매한 하드(HDD)일 경우 반드시 포맷을 한 후에 하드케이스와 연결하여 사 용하십시오. 포맷이 되지 않은 하드(HDD)는 인식되지 않을 수도 있습니다.
- 전원공급장치(아답타)및 케이블류(USB,전원..)는 소모품으로 A/S가 되지를 않습니다.
- 노트북 컴퓨터에서 분리한 HDD는 인식이 되지 않을 수도 있습니다.
- 부속품 분실 시 반품이 불가능 합니다.
- 이 제품을 사용하는 것은 위의 모든 사항에 동의하는 것으로 간주합니다.
- 위의 사항에 동의 하지 않을 시 제품을 구매처에 반품하시기 바랍니다.

## 참고 사항

1.새로 구매한 하드(HDD)일 경우에....(데이터가 들어 있지 않는 경우에도…)

- 1. 새로 구매한 하드(HDD)는 반드시 포맷 후에 하드케이스와 연결하여 사용 하십시오.
- 2. 하드가 포맷이 되지 않았을 경우 인식이 되지 않을 수도 있습니다.
- 3. 포맷에 관한 것은 하드회사와 상의를 하는 것이 가장 좋습니다.

2.사용하던 하드(데이터가 들어 있는 하드)일 경우에....

- 1. 포맷방식이 Vista / XP등에서 사용하는 NTFS로 되어 있는 경우 MAC OS등의 "내 컴 퓨터"에서 하드(HDD)가 보이지 않을 수 있습니다.
- 2. 서로 다른 Windows가 설치되어 있는 컴퓨터에서 사용 하기 위해서는 FAT 32방식으 로 포맷을 하세요.

### 3.제품을 사용하기에 앞서 반드시 매뉴얼을 읽어주시기 바랍니다.

1

## <제 1장 - 제품의 설명>

NEXT-652DC는 다기능 저장장치입니다. USB2.0 또는 eSATA인터페이스로 PC에 연 결하여 최대 2개의 SATA 하드디스크를 외장하드처럼 사용할 수 있습니다. 또한 두개의 하드디스크 중에서 하나를 원본 HDD로 또 다른 하나는 사본HDD로 복사가 가능한 제품입니다.

## <제 2장 - 제품의 특징>

1.본 제품은 DATA CLONE 기능을 지원하며, 컴퓨터와의 연결 없이 제품에 장착한 2개의 하드디스크끼리 데이터 복사가 가능합니다.

2.제품에 데이터전송 LED램프가 장착되어 DATA CLONE 기능으로 데이터 복사를 진행하면 25%/ 50%/ 75%/ 100%로 데이터복사상태를 알 수 있습니다.

3.별도 케이스 없이 2.5인치 HDD(노트북 용) 및 3.5인치 HDD(데스크탑 용) SATA 하드디스크 장착이 가능하며, 혼용하여 사용 할 수도 있습니다.

4.USB2.0 High **–**Full Speed를 지원합니다.

5.eSATA 인터페이스를 지원합니다.

6.지원OS Windows 2000/XP/Vista/windows7 / Mac OS 10.4.8 above/ Linux 7.MBR방식에서(XP) 2TB까지 인식됩니다. GPT방식에서(VISTA/WIN7) 4TB이상까지 인식됩니다.

※ <참고사항>

L

. 멀티OS(리눅스,윈도우 및 3개 이상의 멀티 OS파티션)의 하드디스크는

DATA CLONE이 정상적으로 안될 수 있습니다.

. 제품에 하드디스크 2개를 장착하여 eSATA로 이용하실 경우 컴퓨터의 SATA 컨트롤러가 **"**멀티포트 플레이어**"** 기능이 지원되어야 2개 모두 사용할 수 있습니다.

## <제 3 장 - 제품의 사양>

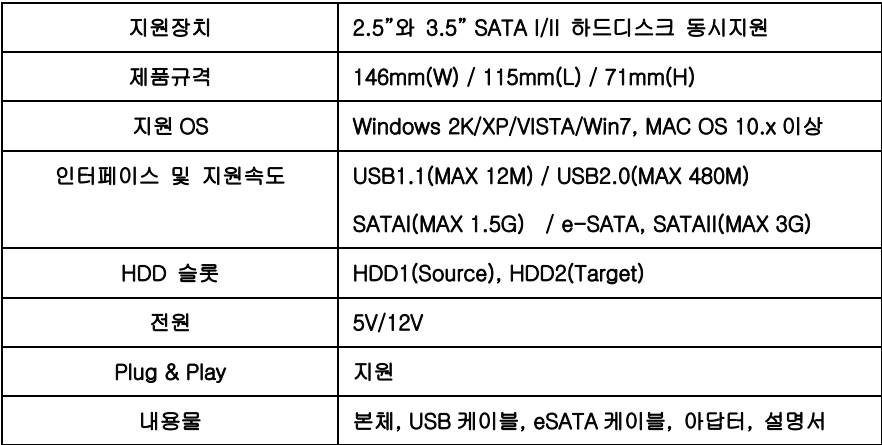

## <제 4 장 - 시스템 요구사항>

.Intel Pentium-Ⅱ500MHz(최소사양), 64MB RAM 이상

.Windows 2000/XP/Vista/windows 7 or Mac OS 10.x

.250MB 이상의 하드디스크 용량확보

.eSATA 연결 : eSATA 포트가 있는 PC 및 SATA 카드가 장착되어 있는 PC

.USB 연결:USB 1.1 또는 2.0 을 연결할 수 있는 PC

.인텔 펜티엄 4 이상의 시스템에서 사용하실 것을 권장합니다.

\*\*\*\* **eSATA** 연결 시 포트 멀티플라이어를 지원하는 PC 에서 제품에 장착한 HDD 2 개를 모두 인식 및 사용이 가능하며, 포트 멀티플라이어 지원이 안 되는 환경에서 사용시에는 하나의 하드디스크만(HDD1) 인식됩니다. \*\*\*\* **(**포트 멀티플라이어를 지원하는 **PC(**인텔 **ICH** 칩셋 **10** 이상버전 탑재**)**  혹은 포트 멀티플라이어를 지원하는 **SATA** 컨트롤러 카드에서는 지원이 됩니다**.**

# <제 5 장 - 구성물>

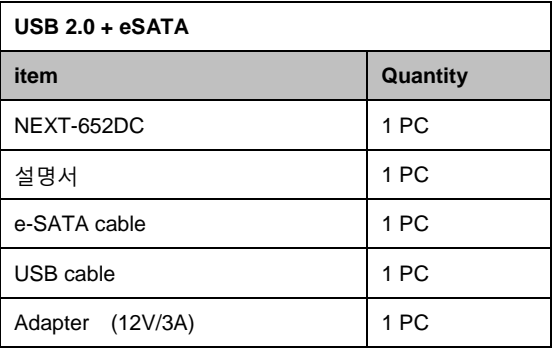

# <제 6 장 - 기기의 명칭>

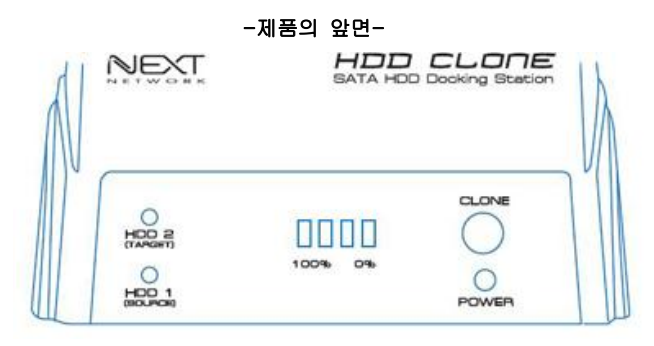

- 1. Power LED: 전원이 공급되면 파란 불이 켜집니다.
- 2. HDD1(Source) LED: 해당 슬롯에 하드디스크가 장착되면 파란 불이 켜집니다.
- 3. HDD2(Target): 해당 슬롯에 하드디스크가 장착되면 파란 불이 켜집니다.
- 4. CLONE 버튼: HDD1 과 HDD2 에 하드디스크가 장착되고, CLONE 버튼을 누르면 Source 에 장착된 HDD 의 데이터가 Target 에 장착된 HDD 로 복사됩니다.
- 5. 0% 100% LED: CLONE 버튼을 누르면 데이터의 복사가 진행되는 진행율(%) LED 가 차례대로 표시됩니다.

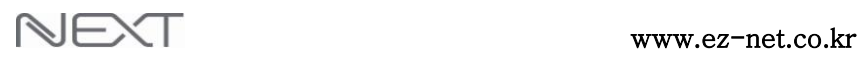

Ξ

-제품의 뒷면-

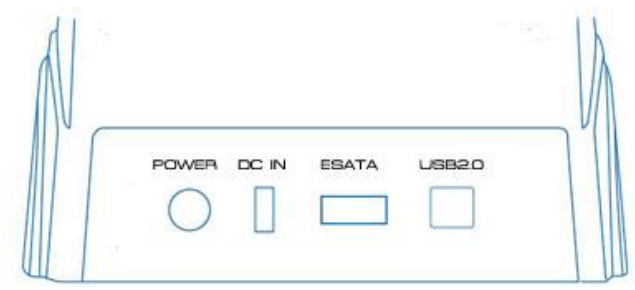

- 1. POWER 버튼: 버튼을 눌러 제품의 전원을 켜거나 끌 수 있습니다.
- 2. DC IN 소켓: 전원아답터로 전원소켓에 꽃아 전원을 공급합니다.
- 3. ESATA 소켓: ESATA 케이블을 이용하여 PC 와 연결할 수 있습니다.
- 4. USB2.0 소켓: USB2.0 케이블을 이용하여 PC 와 연결할 수 있습니다.
- ※ <참고사항>

. 하드디스크를 제품에 삽입할 때에는 수평과 수직을 맞추고 슬롯에 맞게 끼워주세요. . 정상적인 사용을 위하여 USB 케이블과 eSATA 케이블을 같이 연결하지 마세요. . eSATA 케이블을 연결할 경우에는 "장치관리자"의 "하드웨어변경사항 검색"을 실행해주셔야 인식이 되는 경우가 있으니 참고바랍니다.

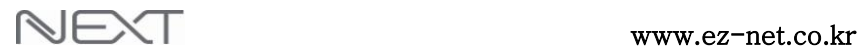

# <제 7 장 - 설치안내>

1.NEXT-652DC 제품의 하드디스크를 삽입하는 슬롯을 확인하세요.

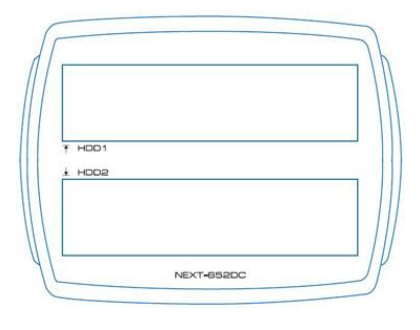

(제품의 윗면)

## 2.하드디스크를 SATA 의 연결부위에 맞춰서 연결합니다.

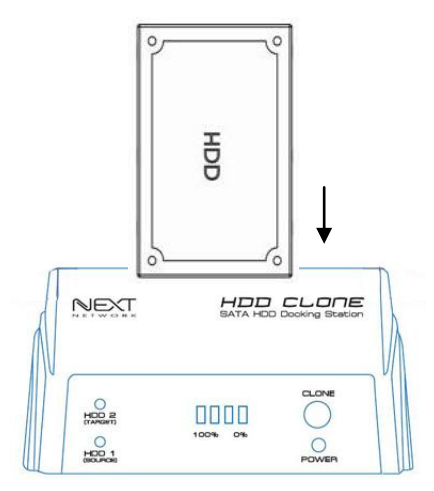

### ※ <참고사항>

.하드디스크를 잡을 때 정전기가 발생하지 않도록 주의하세요.

## <제 8 장 – DATA CLONE 기능>

. DATA CLONE 기능은 제품에 장착된 하드디스크간의 데이터를 복사하는 기능입니다. 별도의 PC 연결이 없더라도 원본 하드디스크를(Source / HDD1 슬롯) 대상 하드디스크에(Target / HDD2) 복사할 수 있습니다.

※ <참고사항>

- . 대상 하드디스크는 반드시 원본 하드디스크 보다 용량이 같거나 커야 합니다. (대상 하드디스크 > 원본 하드디스크)
- . DATA CLONE 기능이 작동되면 대상 하드디스크(HDD2 슬롯에 장착된 HDD) 데이터는 삭제가 됩니다. 반드시 중요한 데이터는 미리 백업받으시길 바랍니다. . DATA CLONE 기능의 동작을 위해서는 USB 케이블 및 eSATA 케이블로 PC 와 연결이 되어 있지 않아야 합니다.
- 1.원본 하드디스크를 HDD1 슬롯에 장착하고 2000~2000 - 2000 - 2000 - 2000 - 2000 - 2000 - 2000 - 2000 - 2000 - 2000 - 2000 - 2000 - 2000 - 2000 - 20 대상 하드디스크는 HDD2 슬롯에 장착하고 전원을 켭니다. 대상 하드디스크 삽입

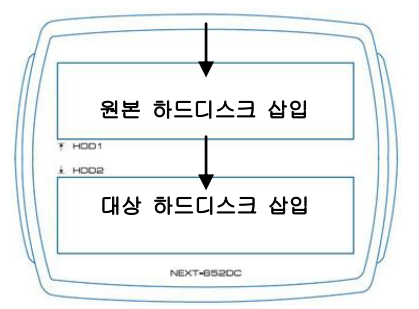

2.CLONE 버튼을 한번누르면 100% LED 램프가 반짝거립니다. 이때 바로 한번 더 CLONE 버튼을 눌러주면 DATA 복제가 시작됩니다.

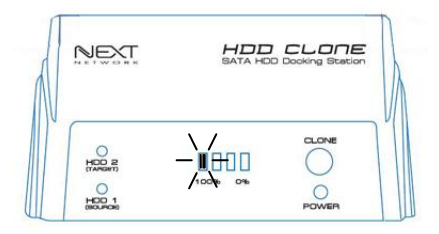

(DATA 복제 중에 전원을 끄면 데이터에러 및 HDD 의 손상이 발생할 수 있습니다.)

# www.ez-net.co.kr

3.DATA 복제가 진행되면서 진행상태에 따라 0% - 100% LED 가 순서대로 점등됩니다.

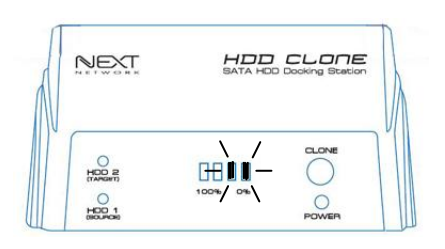

**4.**DATA 복제가 완료되면 0% - 100% LED 가 모두 점등되며 제품의 전원을 끄고 하드디스크가 완전히 멈추면 천천히 하드디스크를 분리합니다.

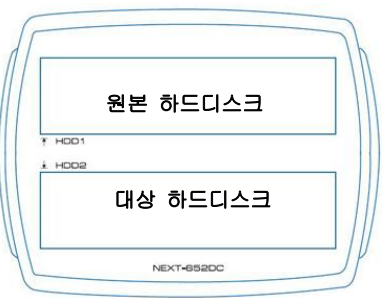

※ <참고사항>

. DATA CLONE 기능을 실행할 때 대상 하드디스크가 원본 하드디스크 보다 용량이 크면 원본 하드디스크의 크기(용량)를 제외한 나머지 영역은 할당되지 않은 영역으로 표시됩니다. 이 영역은 컴퓨터관리 -> 디스크관리메뉴에서 파티션을 나누고 포맷을 진행하고 사용하시면 됩니다.

## <제 9 장 – FAQ 자주 묻는 질문>

## ● 데스크 탑 PC 에서 데이터를 전송할 때 에러가 뜹니다.

☞ 현재 출시되고 있는 데스크 탑 PC 의 전면부에 위치한 USB 포트는 약한 전류가 공급되는 포트이므로 마우스 및 키보드 등의 소비전력이 낮은 기기를 연결하는 용도로 사용하기에 적합합니다. 따라서 PC 의 후면부에 연결하여 사용하셔야하며, 그 외에 하드디스크의 배드섹터가 발생하여 에러가 발생할 수 있습니다.

### 하드디스크 용량이 표시된 용량보다 적게 나타납니다.

☞ 이유는, 컴퓨터가 데이터를 처리하는 방식에 따른 차이라고 보시면 됩니다. 하드디스크 제조사에서 사용하는 용량표기는 1,000Byte 를 1Kbyte 로 표기하는 반면에 운영체제 내에서는 1024Byte 를 1Kbyte 로 표기합니다. 따라서 실제 하드디스크의 용량은 운영체제 내에서 그 이하의 용량으로 인식됩니다.(7%정도 적게 표시됨)

### "Hi Speed 장치가 비 Hi Speed 장치에 연결되었습니다." 또는

### "이 장치의 성능이 향상되었습니다." 라는 메시지가 뜹니다.

☞ USB2.0 장치가 USB1.1 을 지원하는 인터페이스에 연결되었을 때 일반적으로 나타나는 안내문구입니다. USB1.1 의 지원속도는 최대 12Mbps 이며, USB2.0 의 지원속도는 최대 480Mbps 입니다. 따라서 USB2.0 속도로 사용하시길 원하신다면 해당 PC 의 메인보드회사에 문의하시거나 USB2.0 PCI 카드를 구입하셔서 설치 후 사용하시길 권장해 드립니다. (USB2.0 PCI 카드의 NEXT 브랜드 모델 : NEXT-203NEC / 205NEC /206PCI 등)

### PC 에 연결하여 외장하드처럼 사용할 수 있나요?

☞ Docking Station 모델이라서 세로로 꽂아

사용하는 것만 다를 뿐 일반 외장하드처럼 사용하실 수 있습니다.

Ξ

#### ● 네비게이션이나 PMP 등에서 사용하고자 합니다. 어떻게 해야하나요?

☞ 본 제품은 별도의 아답터를 사용해서 전원을 공급받아야 하는 3.5 형 제품입니다. 따라서 차량용으로 사용하시는 것은 권장하지 않습니다. 네비게이션이나 PMP 등에서 사용하시려면 2.5 형의 제품들을 권장하며, 당사의 홈페이[지\(www.ez-net.co.kr\)](http://www.ez-net.co.kr/)에서 해당 제품의 정보를 확인하실 수 있습니다.

#### ● 새로 산 하드디스크를 장착하면 윈도우에서 인식이 안되는데요. 왜 그런건가요?

☞ 새 하드디스크는 포맷을 해줘야만 컴퓨터에서 사용하실 수 있습니다. 포맷을 할 수 있는 메뉴는 컴퓨터관리 ->디스크관리이며, 이 디스크관리에서 하드디스크의 초기화 및 포맷(파티션)을 나누는 작업을 할 수 있습니다.

### ● eSATA 로 연결하면 인식되지 않습니다.

☞ PC 의 메인보드에서 핫스왑(작동중인 PC 에 바로 연결하여 외장하드를 인식시키는 기능) 을 지원하지 않거나, SATAII 가 아닌 SATAI 인 PC 의 경우에 발생합니다. 따라서 해당 메인보드 제조사 및 해당 SATA CARD 제조사에 문의하셔서 핫스왑 기능의 사용유무를 문의 주셔야합니다. 그렇지 않으면 제품과 연결되어 있는 PC 에서 장치관리자의 "하드웨어변경사항검색"을 해야만 인식됩니다.

#### ● IBM 과 MAC(매킨토시)에서 동시에 사용하려면 어떻게 해야하나요?

☞ 파일시스템(포맷형식)에 따른 OS 인식 문제입니다. 매킨토시와 IBM 에서 사용하려면 해당 하드디스크의 파티션을 FAT32 방식으로 포맷하시기 바랍니다.

.

# <제 10 장 – 자가진단>

서비스센터 접수 건의 25%가 정상적인 제품으로 판정되고 있습니다. 서비스의뢰 전에 자가진단을 통해서 시간과 비용을 절약할 수 있습니다.

### 1. 제품과 연결되는 기기(하드디스크)의 고장유무를 체크해봅니다.

- SATA 하드디스크이므로 메인보드의 SATA 슬롯에 연결하여 상태를 확인합니다.
- 하드디스크 파티션의 깨짐 및 배드섹터발생 등의 에러상태인지를 확인합니다.
- 하드디스크의 파티션과 포맷이 정상적으로 진행되었는지 확인합니다.

### 2. PC 와 연결하여 사용 중일 경우 PC 상태에 대해서 체크해봅니다.

- PC 의 USB 및 eSATA 포트가 정상작동 되고 있는지의 유무를 확인합니다.
- 데스크 탑 PC 의 경우 PC 후면부의 USB 포트를 이용하는 것을 권장합니다.
- 다른 PC 에 연결하여 같은 증상이 나타나는지를 확인해봅니다.
- 컴퓨터가 바이러스에 감염되지 않았는지 확인해봅니다.

### 3. 제품의 자재(USB 케이블, eSATA 케이블,아답터)에 대해서 체크해봅니다.

- 여분의 USB 케이블이나 프린터가 사용하는 USB 케이블을 이용해봅니다.
- 아답터의 고장유무(제품의 전원이 안들어오는 경우)를 확인해봅니다.

1

## 제 11장 – Docking Station의 제품 보증

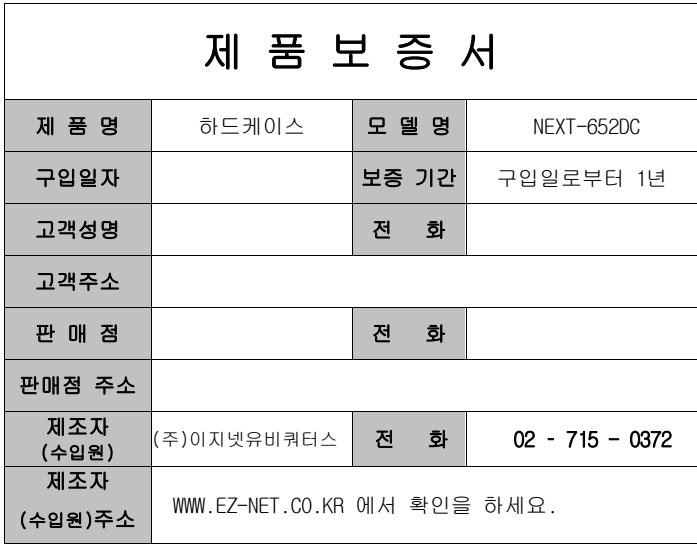

## 주 의 사 항

- A. 소비자는 제품보증서를 판매처(판매자)로부터 작성 제공 받아야 합니다. 그렇지 않을 경우 보증기간은 제품에 표시된 제조년월일을 기준으로 합니다.
- B. 본 제품은 제조년월로부터 6개월 내에 판매 되어야 하며, 제조년월로부터 6개월이 지난 다음 판매된 경우 보증 기간은 제조년월로부터 12개월로 처리가 됩니다.
- C. USB케이블, 전원공급장치(아답타)등은 소모품으로 다시 지급되지 않으며 분실(파손)시 유상 구입하셔야 합니다.
- D. USB케이블, 전원공급장치(아답타)등의 유상구입은 제품보증기간 내에만 가능하나, 재고가 있으면 제품보증기간이 지나도 구입 가능 합니다.
- E. 천재지변으로 인한 것은 유상수리입니다.
- F. 소비자과실로 인한 고장은 무상수리가 되지 않을 수도 있습니다.
- G. 본 제품의 A/S는 소비자가 A/S센터(고객지원센타)를 방문하는 것을 원칙으로 합니다.
- H. 우편(택배),퀵을 통한 A/S접수 시 제품을 당사로 보내는 것은 소비자의 책임이며, 당사에서 소비자에게 보내는 것은 당사의 책임입니다.
	- 본 설명서에 사용된 특정 단어들은 각각이 소유권 회사에 있습니다.
	- 본 설명서는 무단 복제를 금합니다.
	- 본 설명서에 있는 내용은 편의성에 의하여 변경될 수 있습니다.
	- 본 제품의 구성품 및 사양은 예고 없이 변경될 수 있습니다.